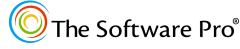

Time-saving shortcuts from:

Dawn Bjork, MCT, MOSM, CSP® TheSoftwarePro.com

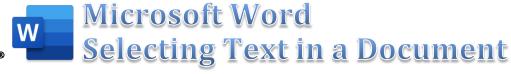

| TO SELECT:                                         | √ð MOUSE √ð                                                                                                    |                                                                                                    |
|----------------------------------------------------|----------------------------------------------------------------------------------------------------|----------------------------------------------------------------------------------------------------|
| Any Text                                           | Point to beginning, click-and-drag.                                                                                                    | Move to the beginning of the text, hold down Shift, and use direction keys to move to the end of the selection.                           |
|                                                    | Or, click at the beginning of the text, then press and hold down Shift and click at the end of the text.                                              | Or, Press F8 (Extend Selection) once and then move cursor keys to select text.                                                            |
|                                                    | Or, click at the beginning of the text, press F8 (Extend Selection), move the mouse pointer to the end of the desired selection, and click the mouse. | Or, Press F8 (Extend Selection) once and then press a character or key (such as a period or Inter ) to move to that location in the text. |
| Word                                               | Double-click anywhere in the word.                                                                                                    | Press F8 twice ***                                                                                                    |
| Sentence                                           | Ctrl + click anywhere in the sentence.                                                                                                    | Press F8 three times ***                                                                                                    |
| Line                                               | Click once in selection bar (left margin).**                                                                                                    | Home, F8, End                                                                                                    |
| Beginning of line                                  | From the current position, hold down Shift and click at the beginning of the line.                                                                    | Hold down Shift and press Home to select everything from the insertion point to the start of the current line.                            |
| End of line                                        | From the current position, hold down Shift and click at the end of the line.                                                                          | Hold down Shift and press End to select everything from the insertion point to the end of the current line.                               |
| Multiple lines                                     | Click and drag in the selection bar to the left of the lines.**                                                                                       | Hold down Shift, and use direction keys to move the pointer to the end of the last line.                                                  |
| Paragraph                                          | Double-click in the selection bar (left edge) ** or triple-click anywhere in the paragraph.                                                           | Press F8 four times ***                                                                                                    |
| Beginning of paragraph                             | From the current position, hold down Shift and click at the beginning of the paragraph.                                                               | From current position, press Ctrl + Shift + 1.                                                                                            |
| End of paragraph                                   | From the current position, hold down Shift and click at the end of the paragraph.                                                                     | From current position, press Ctrl + Shift + 1.                                                                                            |
| Non-contiguous blocks of text                      | Hold down Ctrl and drag to select each section of text.                                                                                               |                                                                                                    |
| Entire document                                    | Triple-click in the selection bar (left edge) ** or press  (Ctrl) and click in the selection bar.                                                     | Ctrl + A or press F8 five times ***                                                                                                    |
| Vertical block of text                             | Hold down Alt and drag.                                                                                                    | Ctrl + Shift + F8 then use arrow keys.                                                                                                    |
| Table row                                          | Click the row selection bar (to the left of the row).**                                                                                               | Press Alt, then type JL, K, R to Select Row (from Table Tools > Layout).                                                                  |
| Table column                                       | Click the column's top gridline or border. Word displays a down arrow   when the pointer is in the correct position.                                  | From top to bottom cell: (Alt ) + (Shift) + (PageDown) * From bottom to top cell: (Alt ) + (Shift) + (Page Up) *                          |
| Entire table                                       | Drag across all rows or columns in the table.                                                                                                    | Press Alt + 5 (on the numeric keypad).                                                                                                    |
| Select and move the current paragraph or table row | Select text with any of the above choices and then point to the selection and drag to the new location.                                               | Press Alt + Shift + 1 * or Alt + Shift + 1 *                                                                                              |
| Clear Selected Text                                | Press Esc), if necessary, to turn off Extend Selection mode. Then, click once anywhere in the document.                                               | Press Esc), if necessary, to turn off Extend Selection mode. Then, press any arrow or cursor key.                                         |

<sup>\*</sup> As the Alt key is used to access the Word Ribbon, these shortcuts work best when the keys are pressed at the same time.

<sup>\*\*</sup> The selection bar in the left margin is the area at the left edge of the screen where the pointer changes to an arrow pointing up and to the right.

<sup>\*\*\*</sup> Press Esc or Shift + F8 to Shrink Selection